# **BAB III METODE PENELITIAN**

### **3.1 Desain Penelitian**

Penelitian ini bertujuan untuk melihat efektivitas sebuah media pembelajaran berbasis platform digital Nearpod dalam meningkatkan motivasi belajar PAI peserta didik Sekolah Menengah Pertama, maka dari itu pendekatan yang digunakan dalam penelitian ini adalah pendekatan kuantitatif dimana data yang dikumpulkan berupa angka diawali dari proses pengumpulan data, penafsiran data, penyajian data hingga hasil akhirnya (Arikunto, 2002). Adapun metode penelitian yang digunakan adalah *Quasy Experiment* dengan desain *Nonequivalent Control Group*. Istilah *nonequivalent* digunakan karena kedua kelompok sampel memang bukanlah kelompok yang *equivalent* atau setara dalam segala hal atau aspek, melainkan hanya setara pada beberapa hal saja. Pemilihan desain ini didasarkan pada tujuan peneliti untuk melihat adakah perbedaan tingkat motivasi belajar (variabel atribut) kelas kontrol yang tidak menggunakan media pembelajaran Nearpod dan kelas eksperimen melalui penggunaan media pembelajaran berbasis digital Nearpod (variabel aktif). Dalam hal ini perlakuan khusus atau *treatment* akan diberikan pada kelas eksperimen, sedangkan kelas kontrol tidak mendapat perlakuan khusus atau *treatment* sehingga rancangan penelitian ini diilustrasikan pada tabel berikut (Isnawan, 2020).

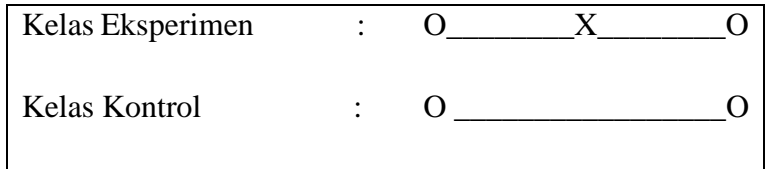

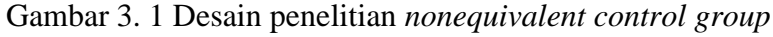

Keterangan:

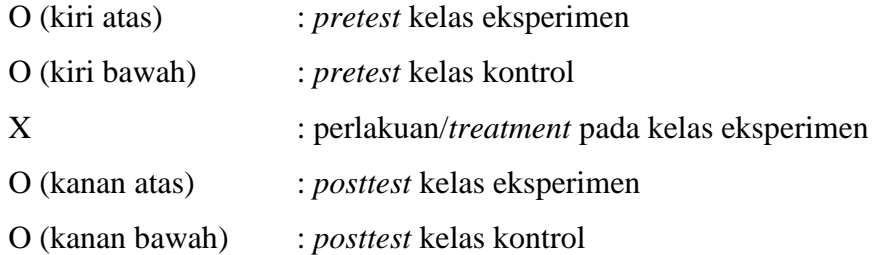

Tahapan penelitian dengan desain ini sebagaimana dijelaskan Isnawan (2020, hal 32-35) dalam bukunya yang berjudul *Kuasi Eksperimen* sebagai berikut: 1. Menyusun perangkat pembelajaran (RPP)

2. Menyiapkan instrumen (dapat berupa tes atau angket) yang telah teruji validitas isi dan validitas konstruk melalui *expert judgement*.

3. Setelah pembuktian validitas melalui *expert judgement*, dilanjutkan dengan melakukan uji coba kepada responden yang bukan merupakan sampel penelitian

4. Setelah hasil validitas angket diperoleh, langkah selanjutnya adalah memberikan *prerespond* (*pretest*) kepada kelas kontrol dan eksperimen

5. Setelah itu, peneliti melakukan kegiatan eksperimen dengan menggunakan platform Nearpod sebagai media pembelajaran di kelas eksperimen dan menggunakan media konvensional (yang biasa digunakan guru dalam mengajar) di kelas kontrol

6. Setelah pelaksanaan kegiatan pembelajaran selesai, maka langkah dilakukan *postrespond* (*posttest*)

7. Pada tahap akhir melakukan analisis data untuk menjawab pertanyaan yang telah dirumuskan sebelumnya.

Agar dalam penelitian tidak terjadi kesalahpahaman maka ada beberapa istilah yang dibatasi. Beberapa istilah tersebut adalah:

1. Media Nearpod. Yang dimaksud media Nearpod dalam penelitian ini adalah *instructional software* yang dikembangkan oleh Nearpod *inc* dan platform ini dapat berbasis web dapat diakses di **<https://nearpod.com/>** atau berbasis aplikasi yang dapat didownload di *playstore* pada laman berikut **<https://play.google.com/store/apps/details?id=com.panareadigital.Nearpod>**

2. Efektivitas. Dalam penelitian ini pengukuran efektivitas dilakukan dengan membandingkan skor motivasi belajar peserta didik di kelas eksperimen dan kelas kontrol yang secara statistik diukur dengan uji beda.

3. Motivasi belajar. Motivasi belajar yang dimaksud dalam penelitian ini adalah teori motivasi yang dikembangkan oleh Hamzah B Uno yang terdiri dari dua dimensi yakni dimensi internal dan eksternal serta enam indikator yang termasuk didalamnya, yakni (1) adanya Hasrat dan keinginan berhasil, (2) adanya dorongan dan kebutuhan belajar, (3) adanya harapan dan cita-cita masa depan, (4) adanya penghargaan belajar, (5) adanya kegiatan yang menarik dalam belajar, (6) adanya lingkungan belajar yang kondusif. Indikator-indikator inilah yang dikembangkan dalam instrumen penelitian.

4. Studi quasi eksperimental. Desain penelitian yang dimaksud dalam penelitian ini adalah *nonequivalent control group design*

## **3.2 Partisipan dan Tempat Penelitian**

Penelitian ini dilakukan di salah satu Sekolah Menengah Pertama swasta di Kota Bandung, Jawa Barat.

Penelitian ini dilakukan di kelas 8 pada semester 1 dan semester 2 yang berlangsung selama 7 pertemuan. Pertemuan pertama dimulai tanggal 15 November 2022 dengan melakukan *pretest* di kelas kontrol dan eksperimen. Selanjutnya pertemuan kedua hingga keenam berlangsung dari tanggal 10 Januari s/d 7 Februari 2023 dengan agenda pelaksanaan pembelajaran PAI menggunakan media pembelajaran Nearpod pada kelas eksperimen dan pembelajaran seperti biasanya pada kelas kontrol. Pertemuan terakhir pada minggu ke 7 tanggal 14 Februari dengan agenda pelaksanaan *posttest* pada kedua kelas.

#### **3.3 Populasi dan Sampel**

Dalam penelitian ini, yang menjadi populasi adalah seluruh peserta didik kelas VIII di salah satu SMP swasta di Kota Bandung yang berjumlah 242 peserta didik. Anggota populasi dapat dilihat pada tabel berikut ini.

| No.    | <b>Kelas</b>  | Laki-laki | Perempuan | Jumlah |
|--------|---------------|-----------|-----------|--------|
| 1.     | VIII-A        | 20        | 16        | 36     |
| 2.     | VIII-B        | 18        | 15        | 33     |
| 3.     | VIII-C        | 19        | 16        | 35     |
| 4.     | VIII-D        | 19        | 15        | 34     |
| 5.     | <b>VIII-E</b> | 20        | 15        | 35     |
| 6.     | VIII-F        | 22        | 13        | 35     |
| 7.     | VIII-G        | 19        | 15        | 34     |
| Jumlah |               |           |           | 242    |

Tabel 3. 1 Populasi Penelitian

Adapun sampel dalam penelitian ini adalah siswa kelas VIII A yang ditetapkan peneliti sebagai kelas eksperimen dan siswa kelas VIII C yang peneliti tetapkan sebagai kelas kontrol. Pengambilan sampel ini berdasarkan ciri-ciri atau sifat khusus yang telah diketahui sebelumnya, dalam hal ini tingkat motivasi peserta didik kelas VIII sebagai populasi penelitian telah diketahui melalui cara observasi/pengamatan langsung oleh peneliti selama pembelajaran PAI berlangsung. Selain itu, ciri khusus lainnya adalah peserta didik mendapatkan materi yang sama, peserta didik diajar oleh pendidik yang sama, dan sampel tersebut dipilih dengan pertimbangan dan persetujuan kepala sekolah. Teknik sampling ini disebut dengan *purposive sampling* (Hadi, 2001).

Anggota sampel dapat dilihat pada tabel berikut.

Tabel 3. 2 Anggota Sampel Penelitian

| No | <b>Kelas</b> | Kelompok   | Jumlah |
|----|--------------|------------|--------|
|    | VIII A       | Eksperimen | 36     |
|    | VIII C       | Kontrol    | 35     |
|    | Jumlah       |            |        |

#### **3.4 Instrumen Penelitian**

Sebagai cara untuk mengumpulkan data penelitian, peneliti menggunakan instrumen angket yang berjumlah 50 item yang telah teruji validitas dan realibilitasnya. Menurut Sugiyono, kuesioner atau angket merupakan sebuah teknik dalam mengumpulkan data dengan cara memberikan seperangkat pernyataan secara tertulis kepada responden yang dituju (Sugiyono, 2015).

Jenis instrumen angket dalam penelitian ini adalah angket tertutup (terstruktur) yang merupakan angket yang disusun sedemikian rupa yang meminta satu jawaban sesuai karakteristik responden dari beberapa alternatif jawaban yang telah disediakan (Riduwan, 2014). Instrumen jenis ini menggunakan skala likert dimana skala pengukuran ini biasanya digunakan untuk mengukur sikap, pendapat, dan persepsi seseorang ataupun sekelompok orang terhadap fenomena sosial (Riduwan, 2014).

Instrumen angket yang dipilih dan digunakan peneliti untuk mendapatkan data penelitian ini adalah instrumen angket motivasi belajar peserta didik yang berlandaskan pada teori Hamzah B. Uno yang menyatakan bahwa aspek motivasi belajar sebagai berikut: (1) adanya hasrat dan keinginan berhasil, (2) adanya dorongan dan kebutuhan belajar, (3) adanya harapan dan cita-cita masa depan, (4) adanya penghargaan belajar, (5) adanya kegiatan yang menarik dalam belajar, (6) adanya lingkungan belajar yang kondusif.

Tahapan selanjutnya adalah menyusun butir-butir item yang diturunkan dari indikator. Butir-butir item tersebut terdiri dari pernyataan positif (+) dan pernyataan negatif (-). Alternatif jawaban menggunakan skala pengukuran *Likert* dengan rentang jawaban sangat setuju (SS), setuju (S), tidak setuju (TS), dan sangat tidak setuju (STS).

Adapun penskoran yang digunakan sebagai berikut:

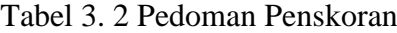

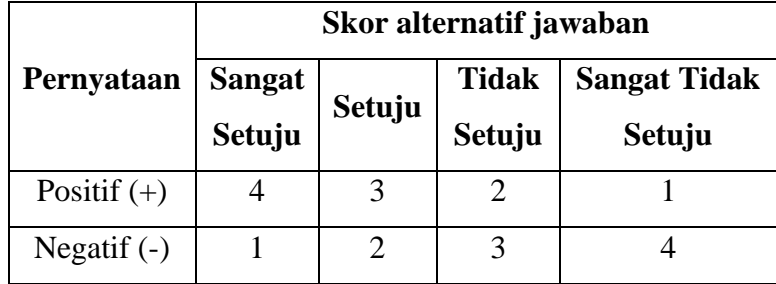

Secara rinci, berikut tahapan pengembangan instrumen:

1. Setelah menyusun butir-butir item positif dan negatif, Langkah selanjutnya adalah mengkonsultasikan pernyataan tersebut kepada kedua dosen pembimbing 2. Jika telah mendapatkan persetujuan dosen pembimbing, kemudian melakukan konsultasi instrumen kepada 3 orang ahli yang disebut dengan *expert judegement*. Adapun 3 orang *expert judgement* yakni Prof. Dr. Drs. Udin Supriadi, M. Pd., Dr. Agus Fakhruddin, M.Pd., dan Mokh. Iman Firmansyah, S.Pd.I., M.Ag.

3. Setelah itu, melakukan uji coba validitas dan reliabilitas instrumen dengan menyebarkan angket kepada responden. Dalam hal ini, respondennya adalah peserta didik kelas VII, VIII, dan IX SMP Kartika XII-2 Bandung.

Setelah melaksanakan ujicoba validitas dan reliabilitas, selanjutnya peneliti mengukur tingkat validitas dan reliabilitas butir soal dengan menggunakan formula *Pearson* pada Microsoft Excel dan *software* IBM *SPSS* 26.

a. Uji Validitas

Uji validitas dilakukan untuk mengetahui item-item mana saja yang valid dan tidak valid. Dalam penelitian ini, jumlah responden uji coba sebanyak 182. Dengan demikian untuk mengetahui valid atau tidaknya item dapat dilihat dari perbandingan antara rhitung dengan rtabel nya dan dengan jumlah responden sebanyak 182, maka r<sub>tabel</sub> yang digunakan adalah  $N = 175$  dimana dengan jumlah tersebut level signifikansi 1% yaitu 0,194 dan pada level signifikansi 5% yaitu 0,148 (Hadi, 2001, hal.359). Jika rhitung > rtabel, maka item tersebut dinyatakan valid. Sebaliknya, jika rhitung < rtabel, maka item tersebut tidak valid. Berikut Langkah-langkah pengujiannya melalui *software* Microsoft Excel dan IBM SPSS 26:

• Microsoft Excel

1. Buka lembar kerja Microsoft excel, kemudian ubah jawaban responden menjadi bentuk skor berdasarkan pedoman penskoran pada tabel 3.2 melalui menu *find & replace*, kemudian hitunglah skor total  $(X_t)$  dari masing-masing jawaban responden.

2. Setelah itu, hitunglah masing-masing item dengan menggunakan formula *Pearson* sebagai berikut - > =Pearson(*array1*,*array2*) - > klik ok. Untuk *array1* diisi dengan seluruh jawaban responden untuk satu butir item dan *array2* diisi dengan skor total  $(X_t)$ .

Berikut hasil perhitungan item instrument angket motivasi belajar dengan menggunakan *Pearson product moment* pada Microsoft Excel:

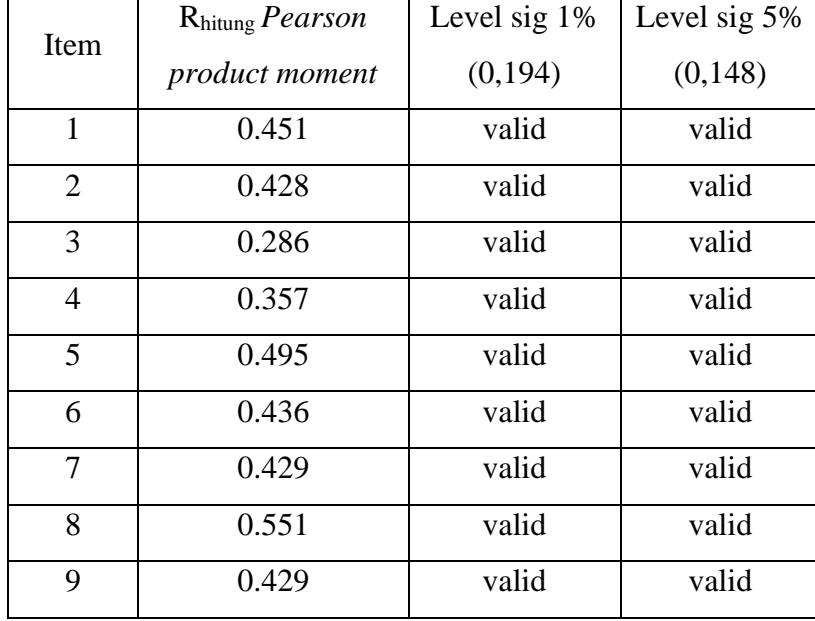

Tabel 3. 3 Hasil Uji Validitas Menggunakan fungsi *Pearson* pada Microsoft Excel

**Safiyah Dewi, 2023** *EFEKTIVITAS MEDIA NEARPOD UNTUK MENINGKATKAN MOTIVASI BELAJAR PAI DI SMP: STUDI QUASY EKSPERIMENTAL* **Universitas Pendidikan Indonesia | repository.upi.edu | perpustakaan.upi.edu**

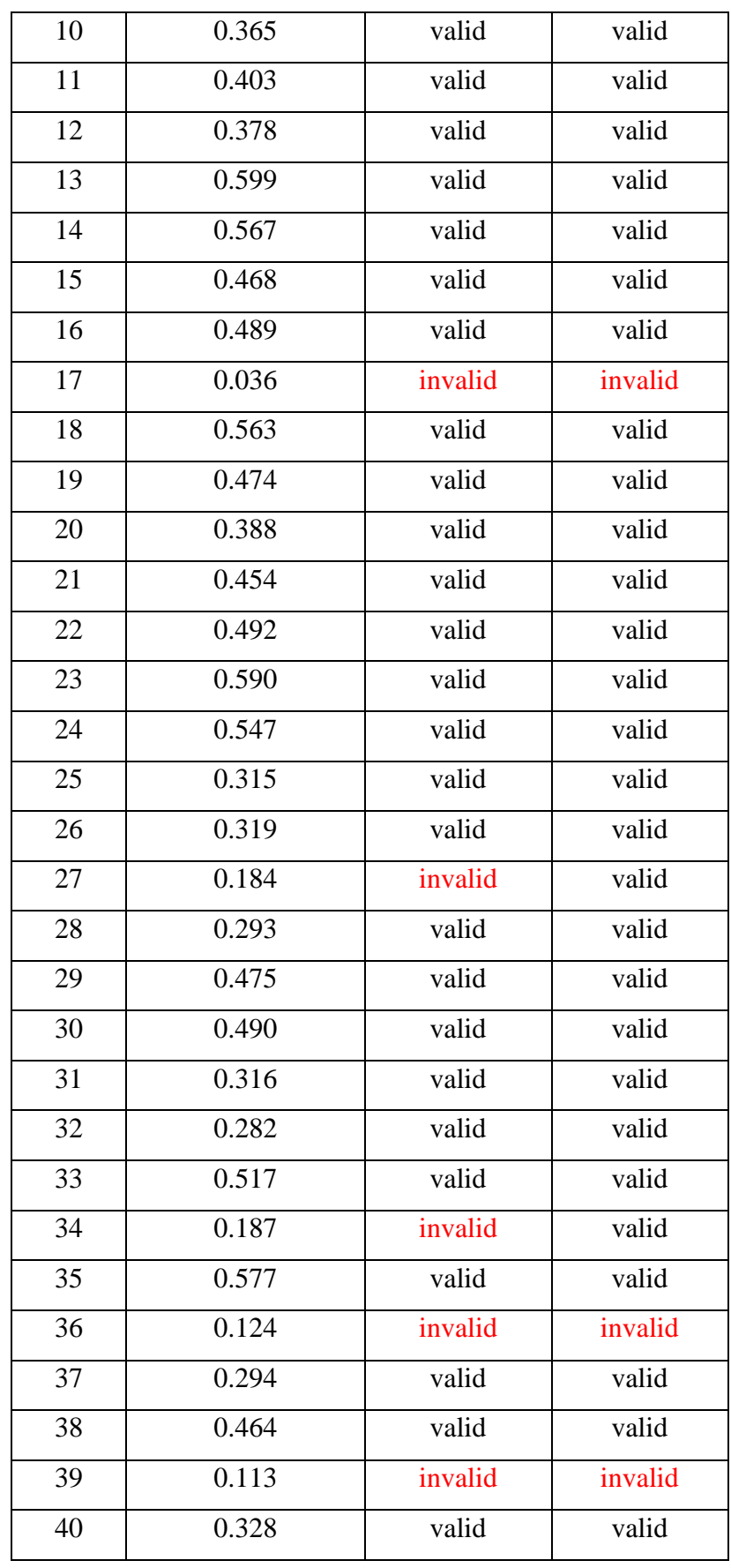

**Safiyah Dewi, 2023** *EFEKTIVITAS MEDIA NEARPOD UNTUK MENINGKATKAN MOTIVASI BELAJAR PAI DI SMP: STUDI QUASY EKSPERIMENTAL* **Universitas Pendidikan Indonesia | repository.upi.edu | perpustakaan.upi.edu**

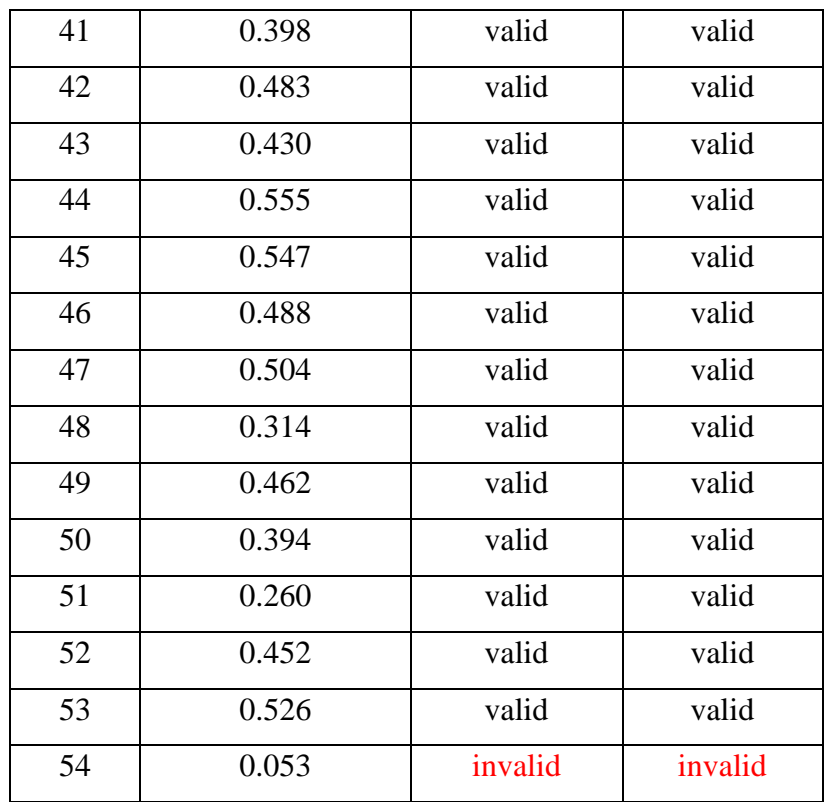

# • Menggunakan IBM SPSS 26

1. Buka halaman kerja IBM SPSS 26

2. Klik opsi *variable view* dan masukan formula variabel

3. Setelah itu, klik opsi *data view* dan salin data variabel yang telah diubah menjadi angka

4. Pilih menu *analyze* - > *correlate* - > *bivariate correlation* - > masukan variabel yang akan dikorelasikan - > ceklis *correlation coefficients pearson* - > pilih *two-tailed* - > ceklis *flag significant correlation* - > ok

Setelah melakukan uji validitas dengan menggunakan *software* IBM SPSS 26 dari keseluruhan item berjumlah 54 item, sebanyak 50 item yang valid pada level signifikansi 5%, sedangkan sebanyak 48 item valid pada level signifikansi 1%. b. Uji Reliabilitas

Pengujian reliabilitas instrumen penelitian, dalam penelitian ini adalah instrumen angket dilakukan untuk mengetahui tingkat keajeg-an atau konsistensi instrumen angket yang disusun oleh peneliti. Suatu instrumen dikatakan reliabel apabila memberikan hasil yang sama meskipun digunakan pada waktu yang berbeda. Uji reliabilitas instrumen penelitian yang skornya buka 1 dan 0, maka perhitungannya mneggunakan rumus *Cronbach's Alpha* sebagai berikut:

$$
r11 = \left(\frac{k}{k-1}\right) \left(1 - \frac{\Sigma a_b^2}{a_t^2}\right)
$$

Gambar 3. 2 *Rumus Cronbach's Alpha*

Keterangan:

r11 : reliabilitas instrumen

k : banyaknya butir pernyataan

 $\Sigma a_b^2$ : jumlah varians butir

 $a_t^2$ : varian total

(Arikunto, 2010, hal.239)

Iterpretasi reliabel atau tidaknya suatu instrumen dapat dilihat berdasarkan hasil perhitungan berikut: nilai *Cronbach's Alpha* > 0,70 maka dikatakan reliabel walaupun nilai 0,60-0,70 masih dapat diterima (Latan & Temalagi, 2013, hal.46). Pengujian reliabilitas instrumen angket, peneliti lakukan melalui *software* IBM SPSS 26 dengan Langkah-langkah sebagai berikut:

1. Pastikan melakukan uji reliabilitas hanya pada item yang dinyatakan valid

2. Klik menu *analyze* - > *scale* - > *reliability analysis* - > masukan item soal yang valid  $-$  >  $alpha -$  > ok

Berdasarkan uji reliabilitas instrumen angket penelitian ini dengan menggunakan *software* IBM SPSS 26 didapatkan hasil sebagai berikut:

Tabel 3. 4 Hasil Uji Reliabilitas

| <b>Reliability Statistics</b> |            |  |
|-------------------------------|------------|--|
| Cronbach's<br>Alpha           | N of Items |  |
| .908                          | 50         |  |

Berdasarkan tabel 3.5, dapat dilihat bahwa nilai *Cronbach's Alpha* 0,908 yang berarti bahwa instrument angket yang disusun dinyatakan reliabel.

### **3.5 Posedur Penelitian**

Secara garis besar terdapat tiga tahapan yang dilakukan dalam penelitian ini, yaitu tahap awal penelitian, tahap penelitian, dan tahap akhir penelitian.

### **3.5.1 Tahap Awal Penelitian**

Pada tahap ini kegiatan yang dilakukan adalah menyusun proposal penelitian dan seminar proposal penelitian. Setelah kegiatan tersebut, selanjutnya peneliti menyempurnakan skripsi BAB I, BAB II, dan BAB III atas masukan dosen pembimbing I dan dosen pembimbing II.

Setelah itu, peneliti menyusun instrumen penelitian berupa angket, meminta bantuan *expert* (ahli) untuk men-*judgement* instrumen dan kemudian dilakukan uji coba untuk melihat validitas dan reliabilitas instrumen angket tersebut. Uji coba dilakukan di salah satu sekolah menengah pertama setelah mengajukan surat izin dan mendapatkan persetujuan dari pihak sekolah.

Kemudian peneliti menentukan sekolah yang nantinya akan dijadikan sebagai tempat penelitian dengan cara melakukan observasi terlebih dahulu terhadap sekolah tersebut. Setelah melihat bahwa sekolah tersebut memiliki kriteria yang cocok dengan penelitian ini, Langkah selanjutnya yang dilakukan adalah mengajukan izin untuk melakukan penelitian di sekolah tersebut dan menyerahkan surat izin penelitian.

#### **3.5.2 Tahap Penelitian**

Tahap ini merupakan tahap pengumpulan data. Pada tahap ini peneliti melaksanakan *pretest* pada dua kelas yang menjadi sampel penelitian yaitu kelas VIII A (kelas eksperimen) dan kelas VIII C (kelas kontrol). Setelah *pretest* dilakukan, maka Langkah selanjutnya adalah melakukan kegiatan pembelajaran pada kedua kelas tersebut, namun dalam hal ini kelas eksperimen mendapatkan perlakuan khusus/*treatment* sedangkan kelas kontrol tidak mendapatkan perlakuan. Setelah semua proses pembelajaran dilakukan selama beberapa pertemuan, Langkah terakhir adalah dengan melakukan *posttest* pada kedua kelas tersebut. Rincian kegiatan dapat dilihat pada tabel berikut:

| N <sub>0</sub> | <b>Tanggal</b>   | <b>Kelas</b> | Kegiatan                    |
|----------------|------------------|--------------|-----------------------------|
|                |                  | Eksperimen   | Pretest, dilanjutkan dengan |
|                |                  |              | pemaparan platform yang     |
| 1.             | 15 November 2022 |              | digunakan selama<br>akan    |
|                |                  |              | pembelajaran kedepan        |
|                |                  | Kontrol      | Pretest, dilanjutkan dengan |
|                |                  | Eksperimen   | Pelaksanaan<br>treatment    |
| 2.             |                  |              | pertemuan ke-1              |
|                | 10 Januari 2023  | Kontrol      | Pelaksanaan pembelajaran    |
|                |                  |              | pertemuan ke-1              |
|                | 17 Januari 2023  | Eksperimen   | Pelaksanaan<br>treatment    |
| 3.             |                  |              | pertemuan ke-2              |
|                |                  | Kontrol      | Pelaksanaan pembelajaran    |
|                |                  |              | pertemuan ke-2              |
| 4.             |                  | Eksperimen   | Pelaksanaan<br>treatment    |
|                | 24 Januari 2023  |              | pertemuan ke-3              |
|                |                  | Kontrol      | Pelaksanaan pembelajaran    |
|                |                  |              | pertemuan ke-3              |
|                |                  | Eksperimen   | Pelaksanaan<br>treatment    |
| 5.             | 31 Januari 2023  |              | pertemuan ke-4              |
|                |                  | Kontrol      | Pelaksanaan pembelajaran    |
|                |                  |              | pertemuan ke-4              |
|                | 07 Februari 2023 | Eksperimen   | Pelaksanaan<br>treatment    |
| 6              |                  |              | pertemuan ke-5              |
|                |                  | Kontrol      | Pelaksanaan pembelajaran    |
|                |                  |              | pertemuan ke-5              |
|                | 14 Februari 2023 | Eksperimen   |                             |
| 7.             |                  | Kontrol      | Pelaksanaan posttest        |
|                |                  |              |                             |

Tabel 3. 5 Jadwal Kegiatan Pengumpulan Data

## **3.5.3 Tahap Akhir Penelitian**

Tahap akhir dari penelitian ini adalah melakukan olah data dan menganalisisnya dari hasil *pretest*, *posttest* dan *N-Gain* yang pada akhirnya didapatkan kesimpulan berdasarkan hasil penelitian untuk menjawab rumusan masalah penelitian.

Secara umum, tahapan penelitian yang dilakukan peneliti tergambar dalam bagan berikut.

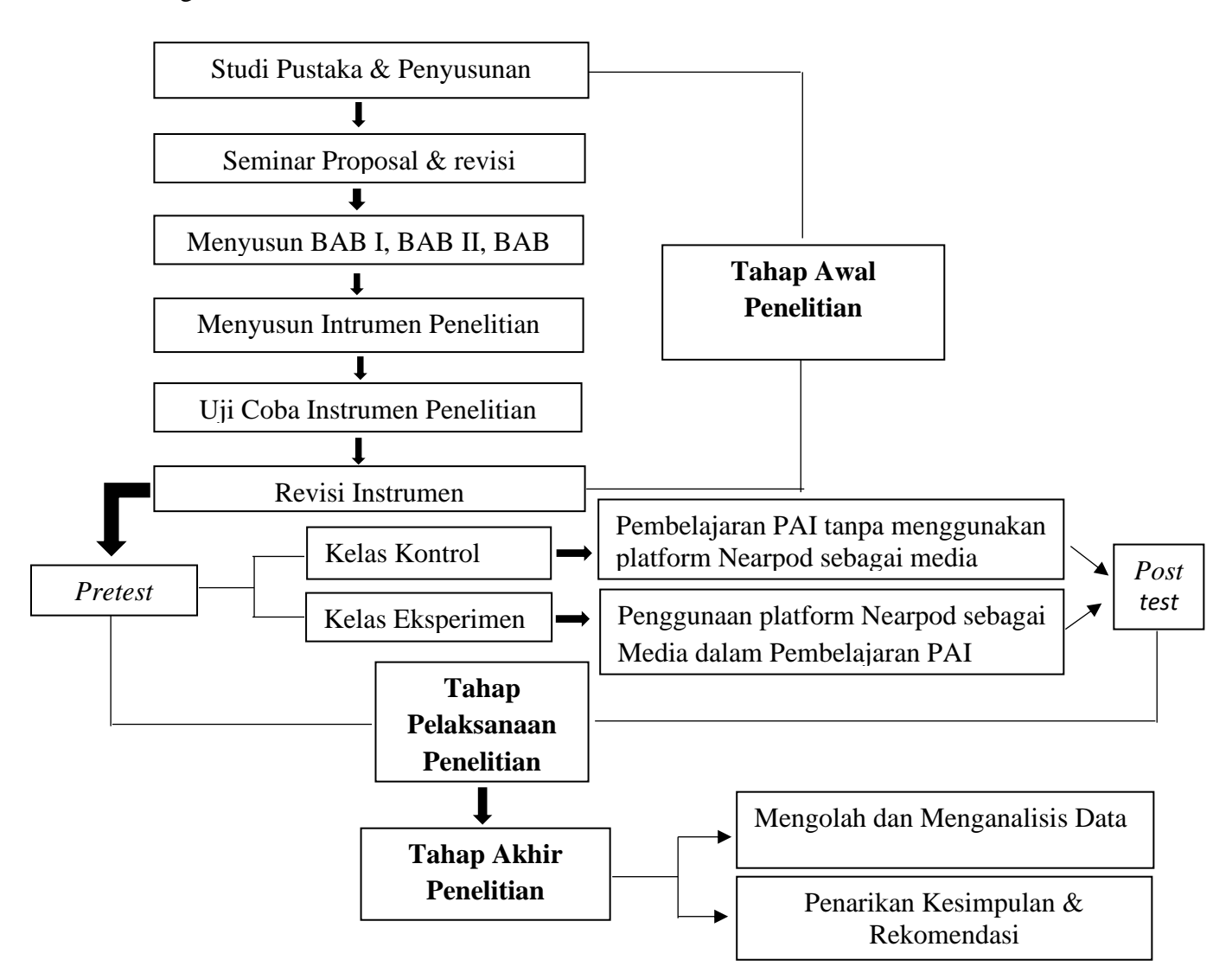

## **3.6 Analisis Data**

Dalam melakukan analisis data, peneliti menggunakan dua teknik analisis data, yaitu:

## **3.6.1 Statistik Deskriptif**

Peneliti menggunakan statistik deskriptif untuk menjawab pertanyaan pertama dan kedua dalam rumusan masalah yakni untuk mengetahui gambaran

**Safiyah Dewi, 2023** *EFEKTIVITAS MEDIA NEARPOD UNTUK MENINGKATKAN MOTIVASI BELAJAR PAI DI SMP: STUDI QUASY EKSPERIMENTAL* **Universitas Pendidikan Indonesia | repository.upi.edu | perpustakaan.upi.edu**

sejauh mana tingkat motivasi belajar peserta didik pada kelas eksperimen dan kelas kontrol melalui data sampel atau populasi yang telah terkumpul (Sugiyono, 2012, hal. 206). Dalam statistik deskriptif, data yang diolah hanya satu variabel saja yang dapat diolah dan data yang dihasilkan dapat berupa tabel, grafik, ataupun diagram (Sujarweni & Endrayanto, 2012)

Dalam menentukan kriteria skor motivasi belajar siswa, peneliti mangacu pada langkah-langkah yang disusun oleh Saifuddin Azwar (Azwar, 2003) sebagai berikut:

1. Menentukan skor minimum berdasarkan bobot terendah dengan rumus jumlah item × bobot terendah. Dalam penelitian ini, jumlah item angket motivasi belajar adalah 50, dan bobot terendahnya adalah 1 sehingga skor minimum =  $50 \times 1 = 50$ . 2. Menentukan skor maksimum berdasarkan bobot tertinggi dengan rumus jumlah item × bobot tertinggi. Dalam penelitian ini, jumlah angket motivasi belajar adalah 50, dan bobot tertingginya adalah 4 sehingga skor maksimum =  $50 \times 4 = 200$ .

3. Mencari rumus jarak sebaran dengan rumus skor maksimum – skor minimum. Sehingga dalam penelitian ini luas jarak sebaran adalah  $200 - 50 = 150$ .

4. Menentukan standar deviasi  $(\alpha)$  dengan rumus luas jarak sebaran : 6. Sehingga standar deviasi =  $150 : 6 = 25$ .

5. Menentukan mean teoritis  $(\mu)$  dengan rumus nilai terendah  $\times$  3. Sehingga mean vang diperoleh =  $50 \times 3 = 150$ .

Setelah menentukan langkah-langkah di atas, tahapan selanjutnya adalah memasukkan ke dalam rumus dengan tiga kriteria yakni rendah, sedang, dan tinggi.

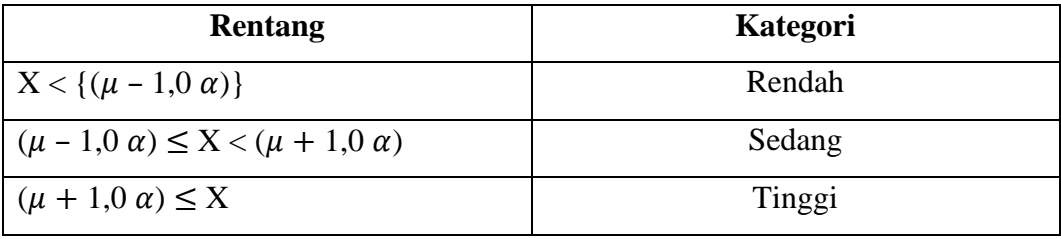

Tabel 3. 6 Penggolongan Tingkat Motivasi Belajar Siswa

Keterangan:

 $X :$  Skor total tiap-tiap item

- $\mu$  : Mean teoritis
- $\alpha$  : Standar deviasi

(Azwar, 2012, hal. 149-150).

Berikut hasil perhitungan penggolongan kriteria motivasi belajar peserta didik berdasarkan tabel 3.5:

| Rentang                                     | Kategori | <b>Skor</b>   |
|---------------------------------------------|----------|---------------|
| $X < \{(150 - 1, 0 (25))\}$                 | Rendah   | X < 125       |
| $(150 - 1, 0(25)) \le X < (150 + 1, 0(25))$ | Sedang   | $125 \le 175$ |
| $(150 + 1,0(25)) \leq X$                    | Tinggi   | $175 \leq X$  |

Tabel 3. 7 Kategori Skor Motivasi Belajar Peserta Didik

Berdasarkan tabel 3.8, maka dapat disimpulkan bahwa peserta didik yang mendapatkan skor 125 ke bawah masuk ke dalam kategori peserta didik dengan motivasi belajar yang rendah. Selanjutnya, untuk peserta didik yang mendapatkan skor 125 sampai dengan 175 masuk ke dalam kategori peserta didik dengan tingkat motivasi belajar yang sedang. Sedangkan, peserta didik yang mendapatkan skor 175 ke atas masuk ke dalam kategori peserta didik dengan tingkat motivasi belajar yang tinggi (Azwar, 2012).

Analisis data berikutnya adalah terkait prosentase jawaban responden pada masing-masing item dalam enam indikator tersebut. Selanjutnya, uraian terkait masing-masing item indikator dilakukan dengan cara menghitung prosentase responden. Adapun perhitungan prosentase responden adalah dengan membagi frekuensi jumlah responden dengan jumlah total responden. Setelah itu, prosentase pada tiap-tiap item diinterpretasikan berdasarkan kategori berikut (Pramswari, 2016).

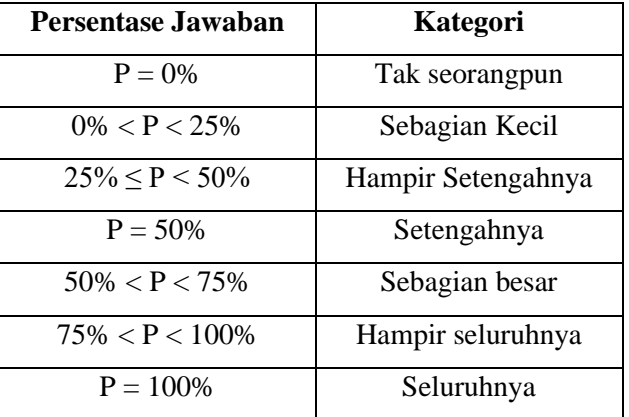

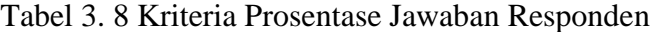

Guna mengetahui peningkatan nilai *pretest* dan *posttest* kelas eksperimen, peneliti menggunakan analisis data gain ternormalisasi. Perhitungan gain ternormalisasi merupakan perbandingan skor *gain* nyata yang diperoleh peserta didik dengan skor *gain* maksimum yaitu skor *gain* tertinggi yang mungkin dapat diperoleh peserta didik. Perhitungan skor *gain* dilakukan dengan langkah-langkah berikut:

a. Melakukan perhitungan gain ternormalisasi dengan menggunakan rumus berikut

 $N$  Gain  $=\frac{skor\ posttest - skor\ pretest}{\sum_{i=1}^{k} (s_i - s_i)}$ skor ideal−skor pretest

 Gambar 3. 3 Rumus Menghitung Skor *Gain* Sumber: (Hake, 2002)

b. Melakukan pengkategorian skor *gain* sebagai berikut

Tabel 3. 9 Kategori Skor *Gain*

| <b>Skor</b> <i>Gain</i> | Kategori |
|-------------------------|----------|
| $g \geq 0.7$            | Tinggi   |
| $0,7 > g \ge 0,3$       | Sedang   |
| g < 0.3                 | Rendah   |
| Sumber: (Meltzer, 2002) |          |

Tabel 3. 10 Kategori *Gain* Prosen

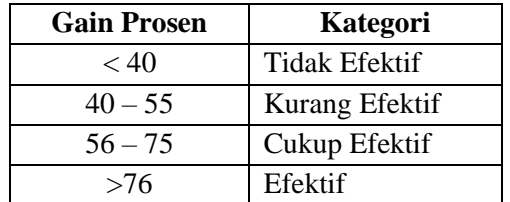

Sumber: Arikunto (1999) (dalam Nashiroh et al., 2020)

### **3.6.3 Statistik Inferensial**

Peneliti menggunakan statistik inferensial untuk menjawab pertanyaan apakah terdapat perbedaan yang signifikan mengenai tingkat motivasi belajar antara peserta didik yang berada di kelas eksperimen dan peserta didik yang berada di kelas kontrol sebagai dua sampel yang diujikan serta melihat apakah penggunaan platform Nearpod pada kelas eksperimen memberikan pengaruh yang signifikan terhadap peningkatan motivasi belajar peserta didik di kelas tersebut.

Pengujian hipotesis dapat dilakukan apabila telah dilaksanakan uji prasyarat. Dengan dilakukannya uji prasyarat analisis, maka hasil yang diperoleh dari sebuah analisis dapat sesuai dengan yang diharapkan atau mendekati kenyataan. Uji prasayarat ini juga dilakukan untuk megetahui apakah data tersebut layak untuk dianalisis atau tidak (Misbahuddin & Hasan, 2013). Adapun uji prasyarat yang dilakukan adalah sebagai berikut:

#### **1. Uji Normalitas**

Uji normalitas dilakukan untuk mengetahui apakah data berdistribusi normal atau tidak. Jika hasil uji normalitas menunjukkan bahwa data berdistribusi normal, maka uji beda dapat dilakukan dengan statistik parametrik. Namun, jika data tidak berdistribusi normal, maka uji beda dilakukan dengan statistik nonparametrik (Siregar, 2014). Uji beda data yang berdistribusi normal menggunakan uji *Independent Sample T-Test* atau uji *Paired Sample T-Test*, sedangkan uji beda data yang tidak berdistribusi normal menggunakan uji *Mann Whitney* atau *Wilcoxon* (Sugiyono, 2013)*.* Untuk mengetahui apakah data berdistribusi normal atau tidak dengan membandingkan nilai Sig. uji normalitas dengan nilai probabilitas 0,05. Jika nilai Sig. > 0,05 maka asumsi normalitas data terpenuhi. Sebaliknya, jika nilai Sig. < 0,05 maka asumsi normalitas data tidak terpenuhi.

Uji normalitas dalam penelitian ini menggunakan uji *Kolmogorov-Smirnov* karena jumlah sampel lebih dari 50. Berikut langkah-langkah melakukan uji normalitas *Kolmogorov-Smirnov* menggunakan *software* IBM SPSS 26:

- Buka lembar kerja IBM SPSS 26
- Klik Variable view, isi variabel dengan data kelas (kelas kontrol & eksperimen), nilai sebelum (*pretest*), dan nilai sesudah (*posttest*)
- Buka lembar *data* view, kemudian salin lah data ke dalam masing-masing variabel
- Klik menu *analyze* > *descriptive statistics* > *explore* > masukan data *posttest* kedalam *dependent list* - > masukan data kelompok kelas kedalam *factor list* - > klik menu *plots* - > ceklis *normality plots with test* - > *continue* - > ok

### **2. Uji Homogenitas**

Uji homogentitas bertujuan untuk melihat apakah data populasi memiliki varians yang sama (seragam) atau tidak. (Martono, 2011). Jika data tidak seragam atau tidak memiliki varians yang sama, maka uji *anova* dan uji *independent t-test* tidak dapat dilakukan (Siregar, 2014).

Untuk mengetahui apakah data berdistribusi normal atau tidak dengan membandingkan nilai Sig. uji homogenitas dengan nilai probabilitas 0,05. Jika nilai Sig. > 0,05 maka asumsi homogenitas data terpenuhi. Sebaliknya, jika nilai Sig. < 0,05 maka asumsi homogenitas data tidak terpenuhi.

Berikut langkah-langkah uji homogenitas menggunakan *software* IBM SPSS 26:

- Buka lembar kerja IBM SPSS 26
- Klik *variable view*, isi variabel dengan data kelas (kelas kontrol & eksperimen), nilai sebelum (*pretest*), dan nilai sesudah (*posttest*)
- Buka lembar *data view*, kemudian salin lah data ke dalam masing-masing variabel
- Klik menu *analyze* > *descriptive statistics* > *explore* > masukan data *posttest* kedalam *dependent list* - > masukan data kelompok kelas kedalam *factor list* - > klik menu *plots* - > ceklis *power estimation* pada kotak *spread vs level with Levene test* - > *continue* - > ok.

# **3.6.3 Uji Beda**

Uji beda dilakukan guna mengetahui apakah tedapat perbedaan yang signifikan antara kelas kontrol dan kelas eksperimen. Dalam melakukan uji beda, harus dilakukan uji prasayarat terlebih dahulu. Jika dalam uji prasyarat, asumsi normalitas dan homogenitas terpenuhi maka uji beda dilakukan dengan menggunakan statistik parametrik. Namun, jika dalam uji prasayarat asumsi normalitas tidak terpenuhi maka uji beda dilakukan dengan menggunakan statistik nonparametrik.

Berikut uji beda menggunakan statistik parametrik:

### 1. Uji *Independent Sample T-Test*

Uji *independent sample t-test* merupakan salah satu uji beda yang dapat dilakukan apabila pada uji prasyarat diketahui data berdistribusi normal dan memiliki *variance* yang seragam. Sebelum menghitung uji beda dengan uji *independent sample t-test*, merumuskan hipotesis terlebih dahulu sebagai berikut:

- Ho : tidak terdapat perbedaan antara nilai *posttest* kelas ekperimen dan kelas kontrol
- Ha : terdapat perbedaan antara nilai *posttest* kelas eksperimen dan kelas kontrol

Interpretasinya adalah sebagai berikut:

- H<sub>o</sub> diterima dan H<sub>a</sub> ditolak jika nilai sig. (2-tailed) > 0,025 yang berarti tidak terdapat perbedaan yang signifikan antara nilai *posttest* kelas eksperimen dan kelas kontrol.
- H<sub>a</sub> diterima dan H<sub>o</sub> ditolak jika nilai sig. (2-tailed) < 0,025 yang berarti terdapat perbedaan yang signifikan antara nilai *posttest* kelas eksperimen dan kelas kontrol

Selanjutnya, uji *independent sample t-test* dilakukan dengan menggunakan *software* IBM *SPSS* 26. Adapun langkah-langkahnya sebagai berikut:

- Buka lembar kerja IBM SPSS 26
- Gunakan data yang sama dengan yang digunakan pada *test of normality*
- Klik *analyze* > *compare means* > *independent sample t-test* > masukkan nilai postest ke dalam *test variable* - > masukkan kelompok kelas ke dalam *grouping variable*, klik *define groups* dan masukan angka 1 dan 2 - > klik *options* dan pastikan *confidence interval percentage* 95% - > *continue* - > *ok*
- 2. Uji *Paired Sample T-Test*

Uji *paired sample t-test* merupakan suatu uji hipotesis dengan ciri satu objek penelitian yang sama dikenai perlakuan 1 dan kemudian perlakuan 2 atau dengan kata lain dikenai oleh dua perlakukan yang berbeda. Meskipun menggunakan objek yang sama, peneliti tetap memperoleh 2 macam data sampel, yaitu data dari perlakuan 1 dan data dari perlakuan 2 (Nuryadi et al., 2017, hal.101). Sebelum melakukan uji beda *paired sample t-test*, merumuskan hipotesis terlebih dahulu sebagai berikut:

- Ho : tidak terdapat perbedaan antara *mean* pada nilai postest dan pretest kelas ekperimen
- Ha : terdapat perbedaan antara mean nilai *postest* dan *pretest* kelas eksperimen

Interpretasinya adalah sebagai berikut:

- H<sub>o</sub> diterima dan H<sub>a</sub> ditolak jika nilai sig. (2-tailed) > 0,025 yang berarti tidak terdapat perbedaan yang signifikan antara *mean* nilai *postest* dan *pretest* kelas eksperimen
- $H_a$  diterima dan  $H_0$  ditolak jika nilai sig. (2-tailed) < 0,025 yang berarti terdapat perbedaan yang signifikan antara *mean* nilai *postest* dan *pretest* kelas eksperimen

Selanjutnya, uji *paired sample t-test* dilakukan dengan menggunakan *software* IBM *SPSS* 26. Adapun langkah-langkahnya sebagai berikut:

- Buka lembar kerja IBM SPSS 26
- Gunakan data yang sama nilai *pretest* dan *postest* kelas eksperimen
- Klik *analyze* > *compare means* > *paired sample t-test* > masukkan nilai pretest dan postest ke dalam paired variable - > klik *options* dan pastikan *confidence interval percentage* 95% - > *continue* - > *ok*

Berikut uji beda dengan menggunakan statistik nonparametrik:

1. Uji *Mann Whitney U-test*

Uji beda *mann whitney u-test* dilakukan apabila pada uji prasyarat diketahui data berdistribusi normal, dengan kata lain asumsi normalitas tidak terpenuhi. Uji ini memiliki fungsi yang sama dengan uji independent sample t-test yakni untuk melihat apakah terdapat perbedaan yang signifikan antara nilai *postest* kelas kontrol dan nilai *postest* kelas eksperimen. Sebelum melakukan uji beda *mann whitney utest*, merumuskan hipotesis terlebih dahulu sebagai berikut:

Ho : tidak terdapat perbedaan *mean* nilai postest kelas kontrol dan kelas ekperimen

Ha : terdapat perbedaan *mean* nilai *postest* kelas kontrol dan kelas eksperimen

Interpretasinya adalah sebagai berikut:

- $H_0$  diterima dan  $H_a$  ditolak jika nilai sig. (2-tailed) > 0,025 yang berarti tidak terdapat perbedaan yang signifikan *mean* nilai *postest* kelas kontrol dan kelas eksperimen
- H<sub>a</sub> diterima dan H<sub>o</sub> ditolak jika nilai sig. (2-tailed) <  $0.025$  yang berarti terdapat perbedaan yang signifikan *mean* nilai *postest* kelas kontrol dan kelas eksperimen.

Selanjutnya, uji *mann whitney u-test* dilakukan dengan menggunakan *software* IBM *SPSS* 26. Adapun langkah-langkahnya sebagai berikut:

- Buka lembar kerja IBM SPSS 26
- Gunakan data yang sama dengan data yang digunakan pada *test of normality*
- Klik *analyze* > *nonparametric test*  > *legacy dialog > 2-independent sample test* - > masukkan nilai *postest* ke dalam *test variable list* - > masukkan kelompok kelas ke dalam *grouping variable*, klik *define groups* dan masukan angka 1 dan 2 - > ceklis *Mann-Whitney U* - > *ok*
- 2. Uji *Wilcoxon*

Uji *wilcoxon* merupakan uji beda yang dilakukan dalam statistik nonparametrik untuk mengetahui beda mean hasil *pretest* dan *postest* antara kelas kontrol dan kelas eksperimen yang jumlahnya sama dan asumsi normalitas data tidak terpenuhi pada uji prasyarat sebelumnya. Sebelum melakukan uji beda *wilcoxon,* merumuskan hipotesis terlebih dahulu sebagai berikut:

Ho : tidak terdapat perbedaan antara *mean* pada nilai *postest* dan *pretest* kelas ekperimen

Ha : terdapat perbedaan antara mean nilai *postest* dan *pretest* kelas eksperimen

Interpretasinya adalah sebagai berikut:

- $H_0$  diterima dan  $H_a$  ditolak jika nilai sig. (2-tailed) > 0,025 yang berarti tidak terdapat perbedaan yang signifikan antara *mean* nilai *postest* dan *pretest* kelas eksperimen
- H<sub>a</sub> diterima dan H<sub>o</sub> ditolak jika nilai sig. (2-tailed) < 0,025 yang berarti terdapat perbedaan yang signifikan antara *mean* nilai *postest* dan *pretest* kelas eksperimen

Selanjutnya, uji *wilcoxon* dilakukan dengan menggunakan *software* IBM *SPSS* 26. Adapun langkah-langkahnya sebagai berikut:

- Buka lembar kerja IBM SPSS 26
- Gunakan data yang sama nilai *pretest* dan *postest* kelas eksperimen
- Klik *analyze* > *nonparametric test*  > *legacy dialog > 2-related samples*  > masukkan nilai *postest* dan *pretest* ke dalam *test test pairs* - > ceklis *Wilcoxon*   $-$  >  $\partial k$